## **Bed Booking at the ACS MUNI Dormitories**

1) Log in to the **WebISKaM** application at: [https://iskam.skm.muni.cz/.](https://iskam.skm.muni.cz/)

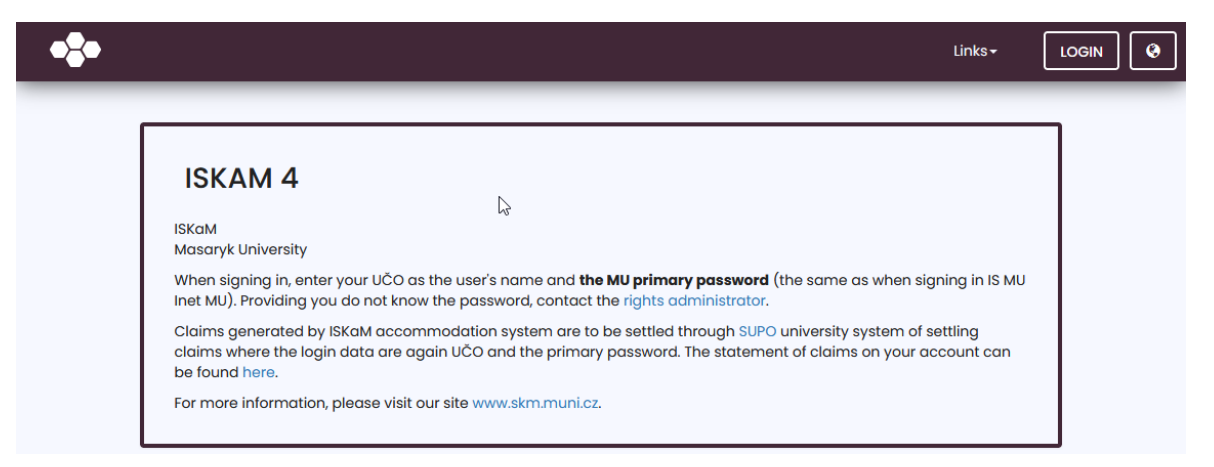

2) Choose **Accommodation** in the top bar menu and click on the **Booking** list item.

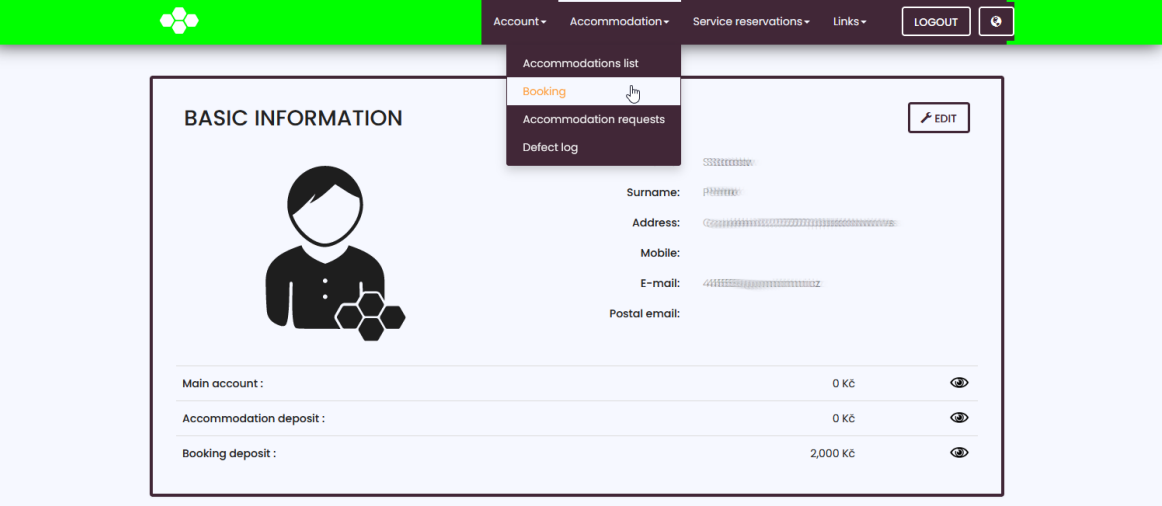

3) Click on the **New booking** button.

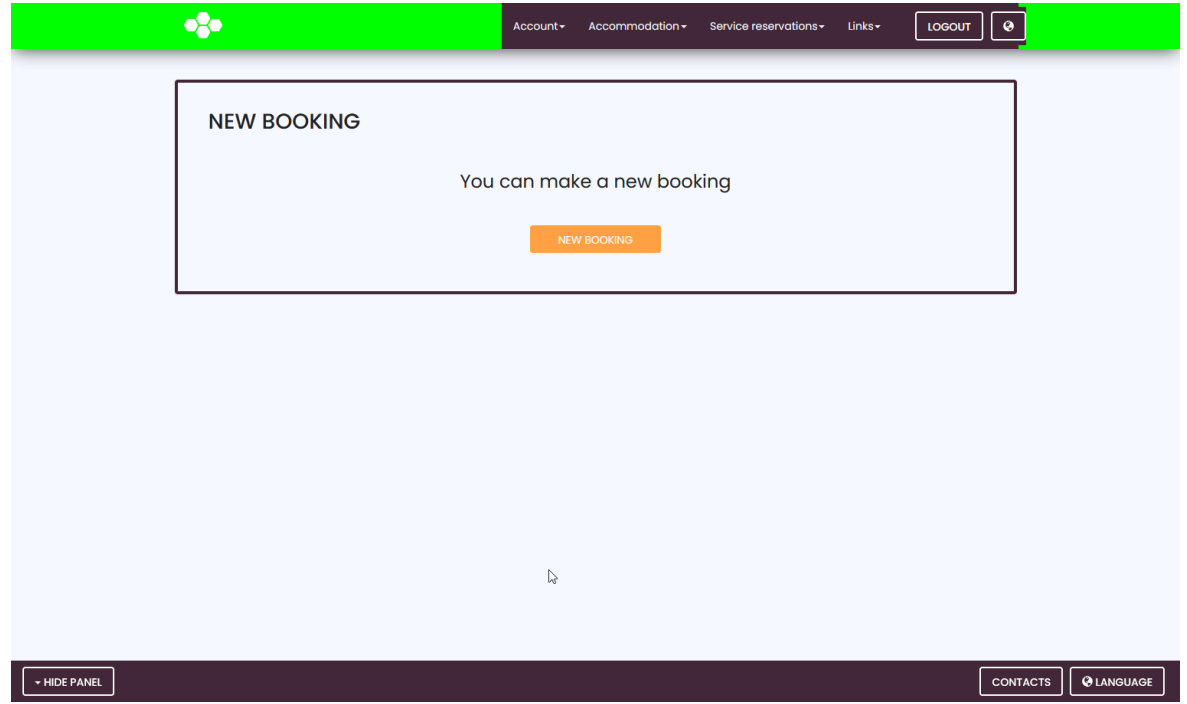

4) The system will let you know how long you have to wait to continue with the booking process.

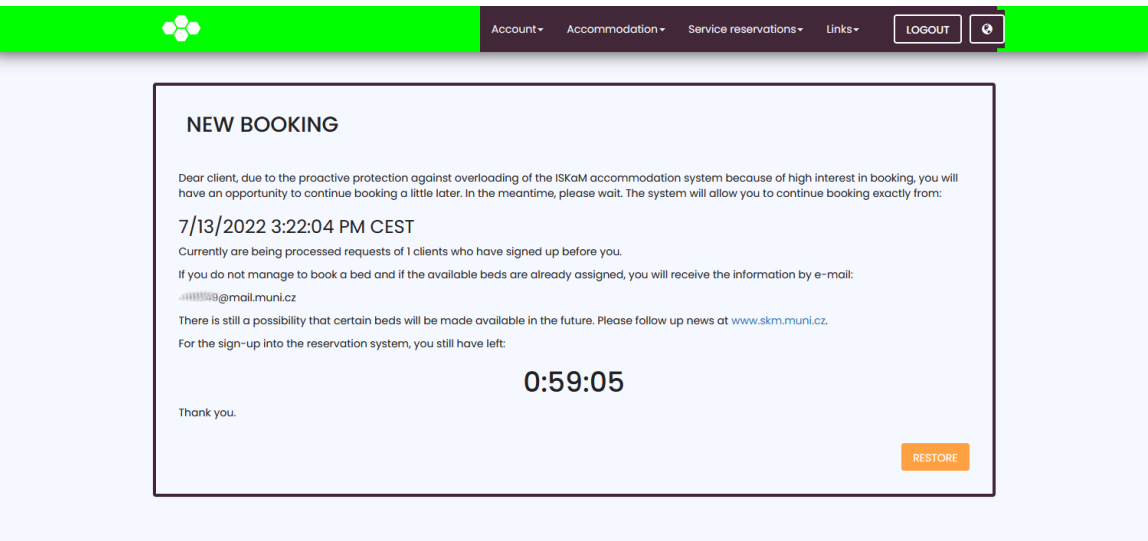

5) After the countdown, the page will refresh, and you will get a chance to pick a period of stay and a dormitory.

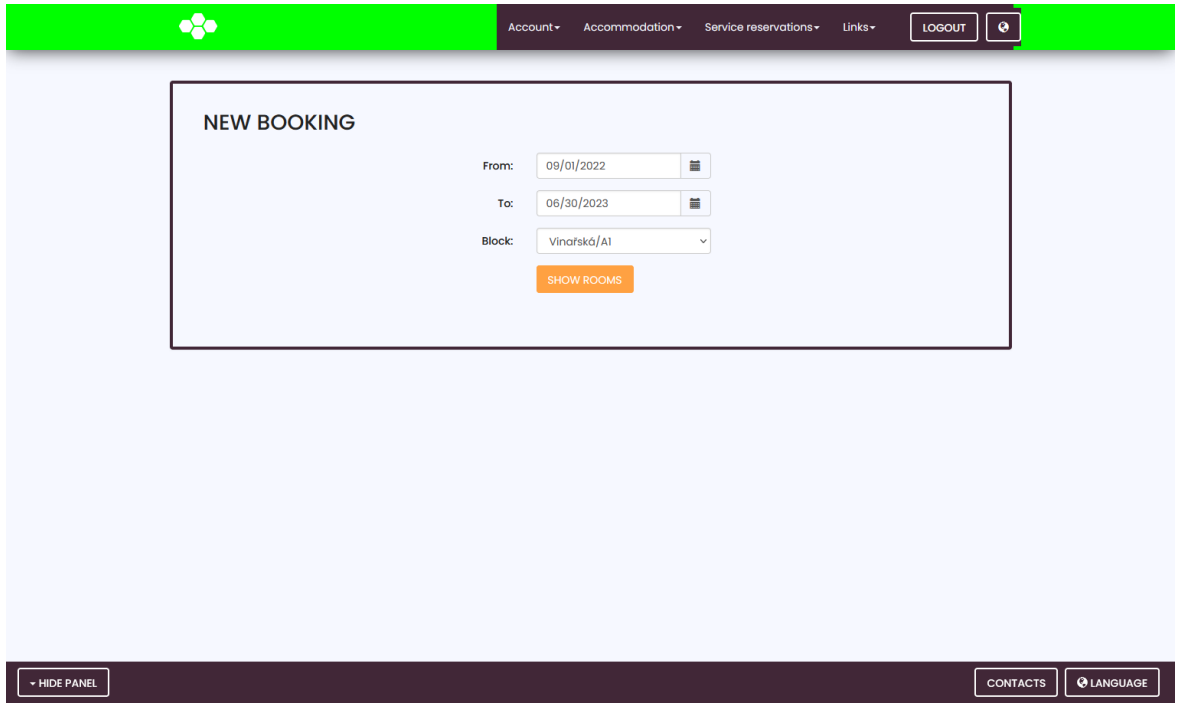

- 6) From the list of beds, choose the one you prefer.
	- If none of the beds is vacant, we will let you know about that by email.

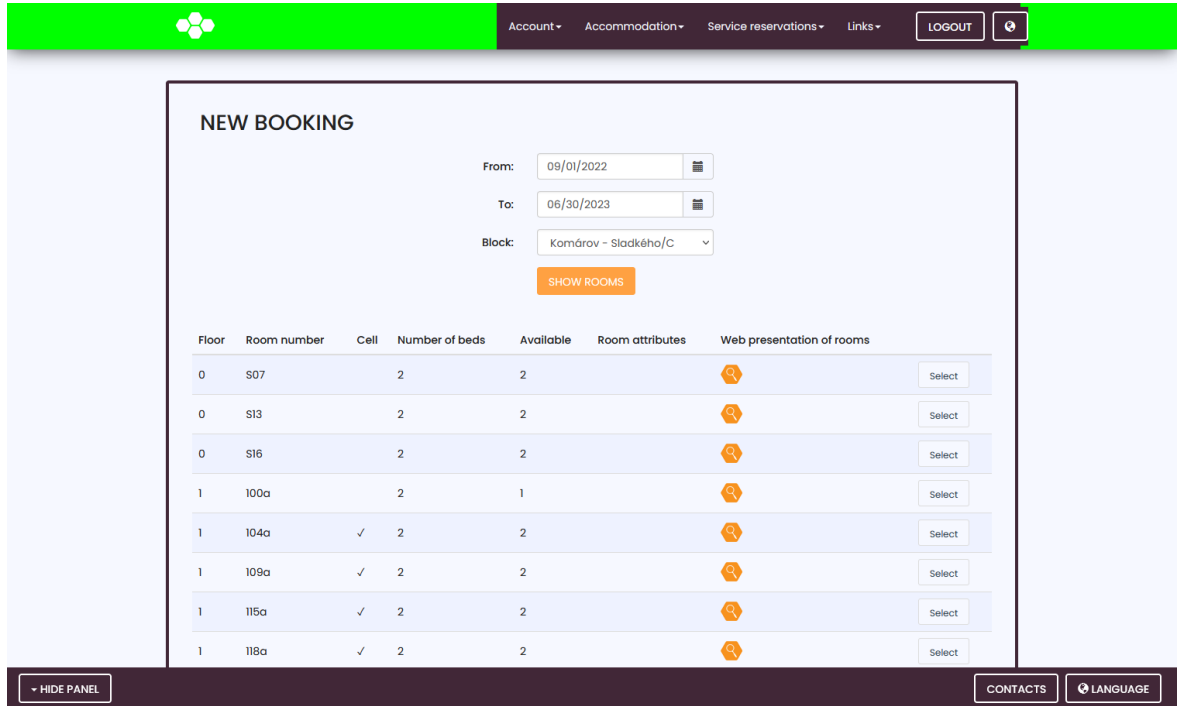

7) After the bed selection, you will see a booking summary. To confirm your booking, click on the **Confirm** button.

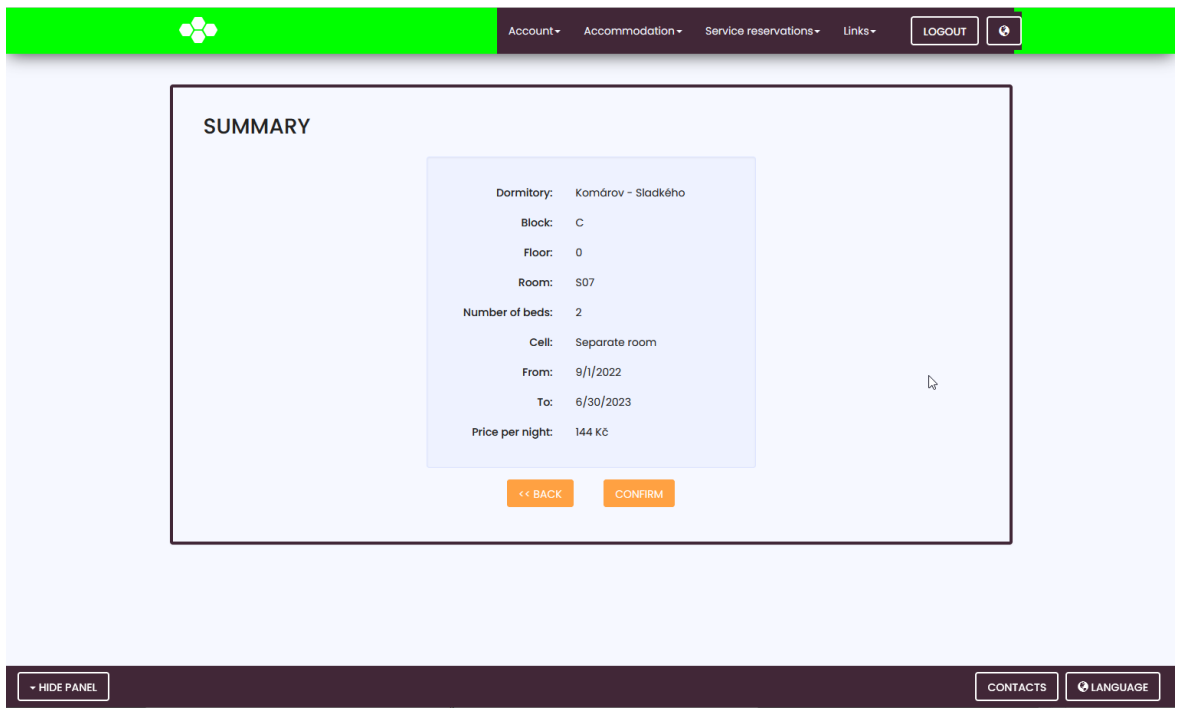

8) Sign the accommodation contract.

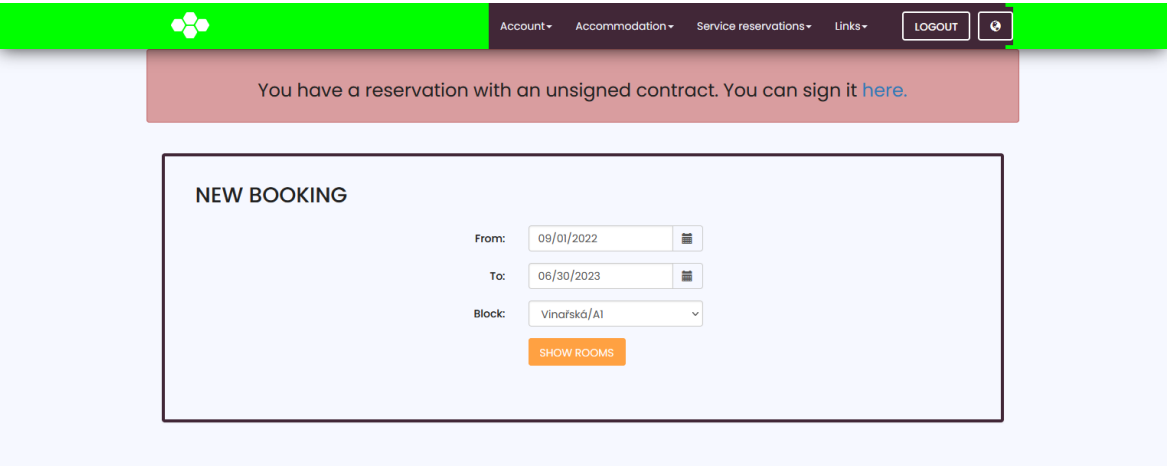

9) To finish the booking process, you need to settle a booking deposit of 2000 CZK. You can find instructions on how to do that here: [https://www.skm.muni.cz/media/3309](https://www.skm.muni.cz/media/3309686/pokyn-uhrada-kauce-kolejne-21-22en.pdf) [686/pokyn-uhrada-kauce-kolejne-21-22en.pdf](https://www.skm.muni.cz/media/3309686/pokyn-uhrada-kauce-kolejne-21-22en.pdf)